# **ANÁLISES E DIVULGAÇÃO DOS RESULTADOS DAS AVALIAÇÕES INSTITUCIONAIS INTERNAS**

COMISSÃO PRÓPRIA DE AVALIAÇÃO (CPA)

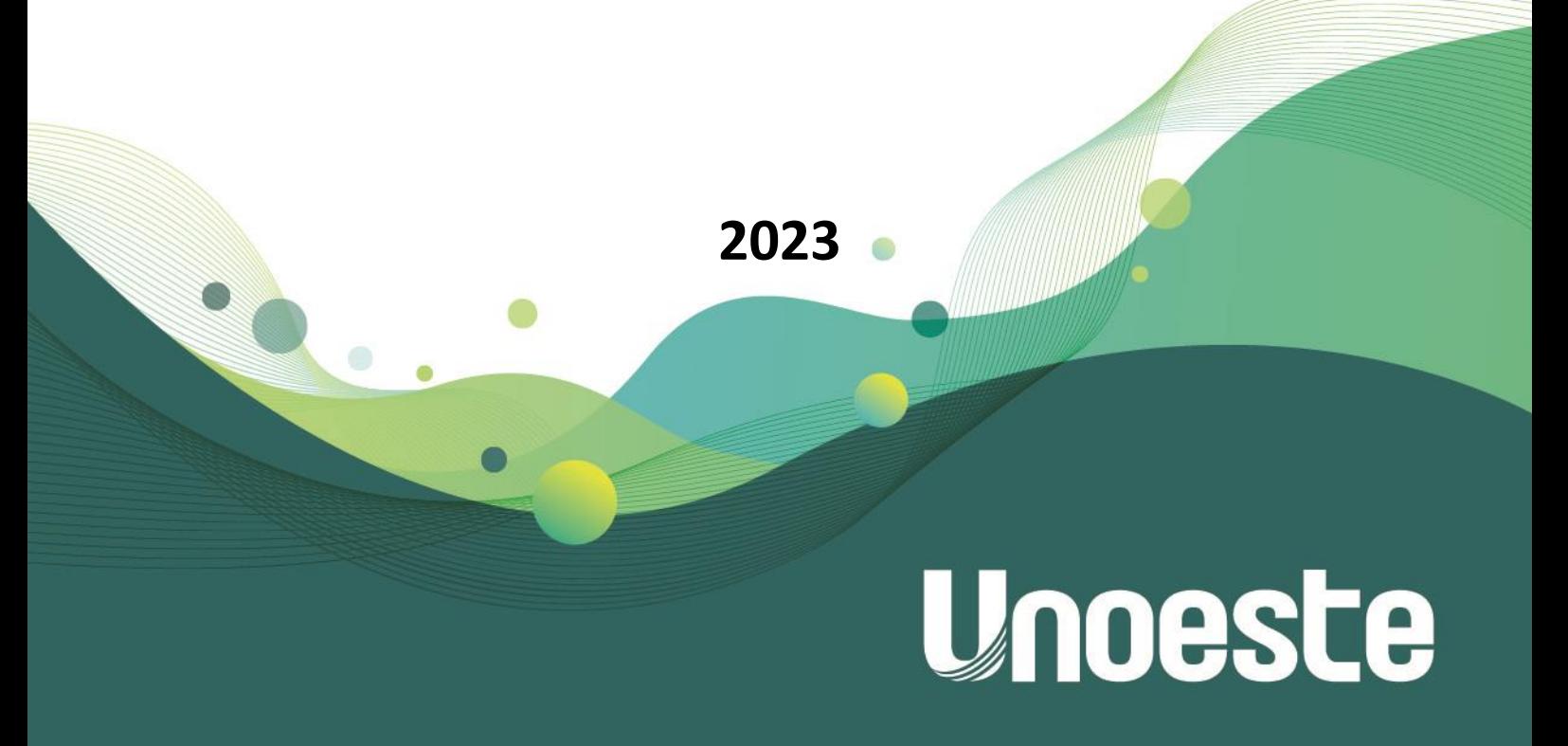

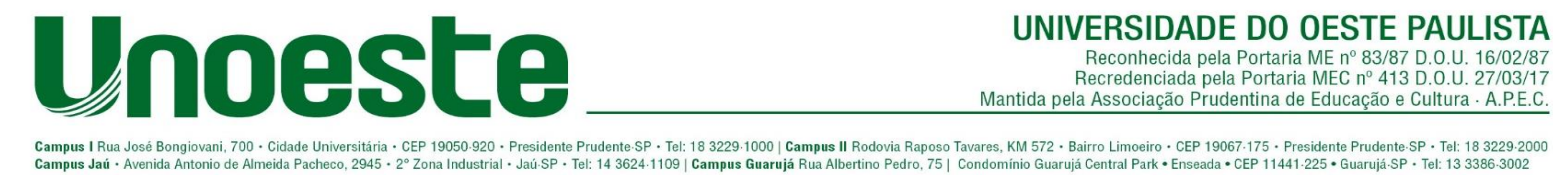

# **ANÁLISES E DIVULGAÇÃO DOS RESULTADOS DAS AVALIAÇÕES INSTITUCIONAIS INTERNAS**

Para conseguir eficiência no processo de avaliação interna, a CPA realiza o planejamento das ações mediante plano de trabalho que inclua a metodologia, os procedimentos e os objetivos do processo avaliativo, dentre outros. Assim, a CPA organiza a coleta e sistematização dos dados quantitativos e qualitativos por meio de: questionários abertos, questionários fechados, coleta do nível de satisfação dos alunos por meio da percepção utilizando "encantômetro" (emojis coloridos - Figura 1), formulários, entrevistas individuais e grupais, bancos de dados (registros institucionais, censo escolar), busca de dados nas avaliações internas e externas anteriores ao processo e no PDI vigente.

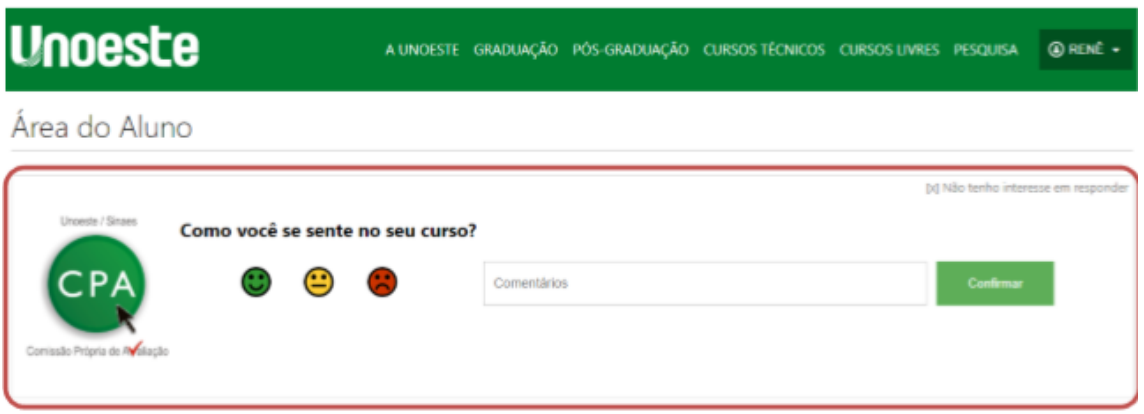

Figura 1 - Avaliação do Nível de Satisfação com o Curso utilizando o "encantômetro".

Em relação aos dados quantitativos, os questionários podem ser disponibilizados no SAv (Sistema de Avaliação), ou na área do Aluno/Professor fazendo uso de um formulário web. Nesses casos, o sistema gera de forma eletrônica os gráficos dos resultados das avaliações, sem tratamento estatístico. As análises estatísticas mais detalhadas das informações coletadas nas avaliações são tabuladas no programa Microsoft Excel e analisadas com o auxílio dos seguintes softwares estatísticos:

*Software* **R** - Um programa de linguagem aberta e gratuita. Análises avançadas.

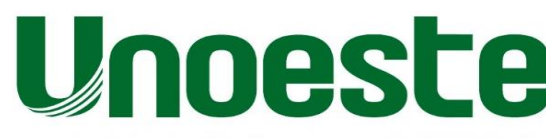

mpus I Rua José Bongiovani, 700 • Cidade Universitária • CEP 19050-920 • Presidente Prudente-SP • Tel: 18 3229-7000 | <mark>Campus II</mark> Rodovia Raposo Tavares, KM 572 • Bairro Limoeiro • CEP 19067·175 • Presidente Prudente-SP •

Figura 2 - Interface do software R.

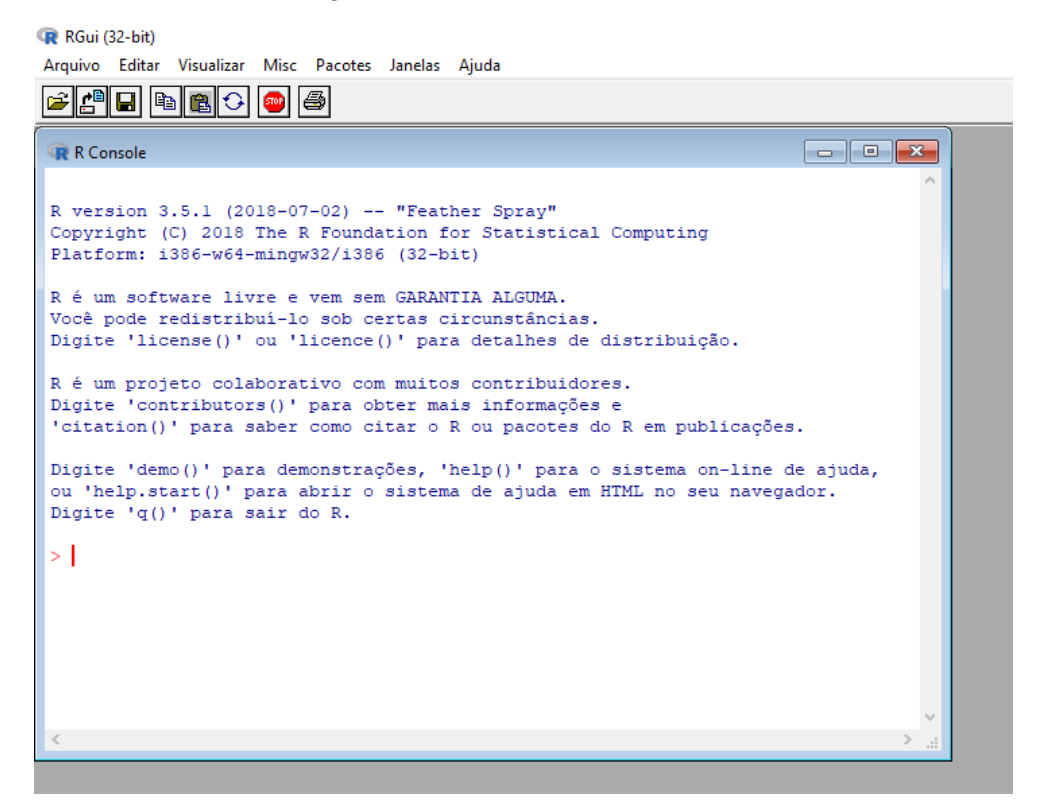

 *Action Stat* - O sistema permite o trabalho em conjunto com o Excel, garantindo a flexibilidade e a agilidade nas estatísticas. O software é utilizado para análises descritivas (tabelas, gráficos e medidas-resumo), análise multivariada, tamanho amostral, séries temporais e aplicação de testes estatísticos.

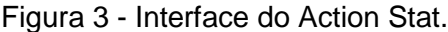

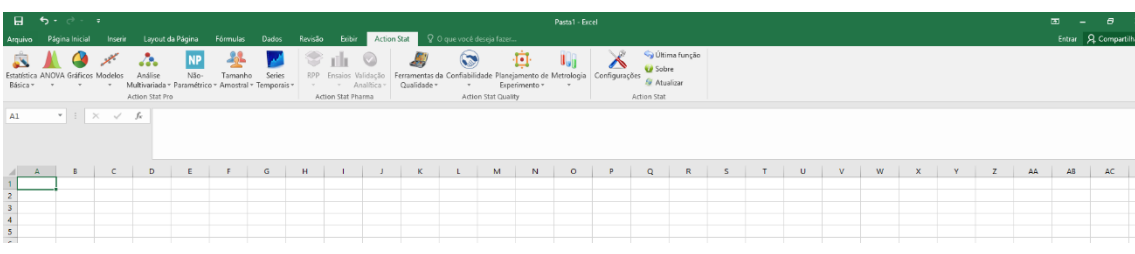

 **Minitab** - O software possui uma interface semelhante à de uma planilha eletrônica do Microsoft Excel, permitindo inserir dados rapidamente e executar uma variedade de análises estatísticas complexas. Utilizado para aplicação de Análise de correspondência.

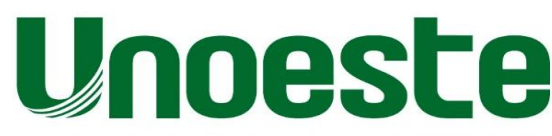

<mark>npus I</mark> Rua José Bongiovani, 700 • Cidade Universitária • CEP 19050·920 • Presidente Prudente·SP • Tel: 18 3229·7000 | **Campus II** Rodovia Raposo Tavares, KM 572 • Bairro Limoeiro • CEP 19067·175 • Presidente Prudente·SP

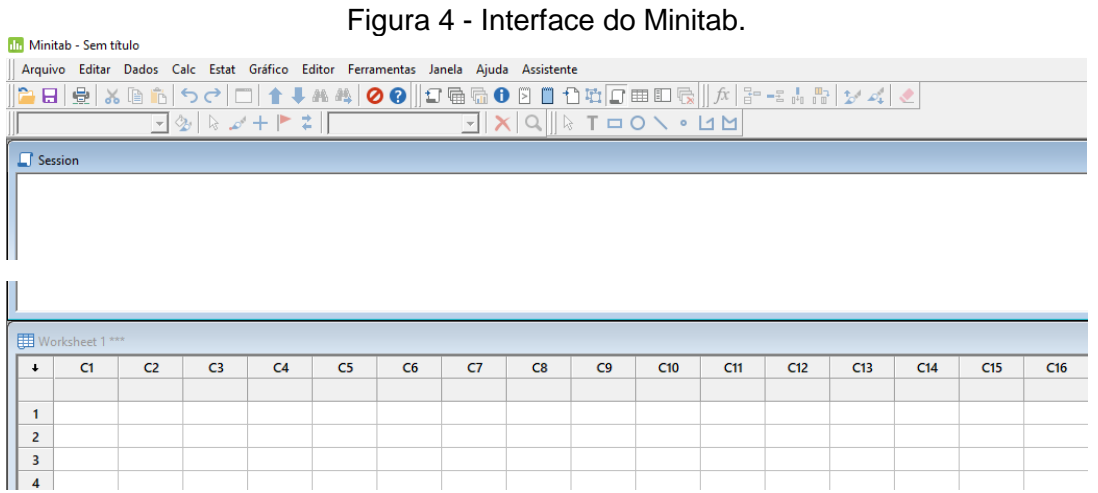

**Word Clouds** - Ambiente virtual de leitura e análise de conteúdo textual.

Figura 5 - Interface do WordClouds.

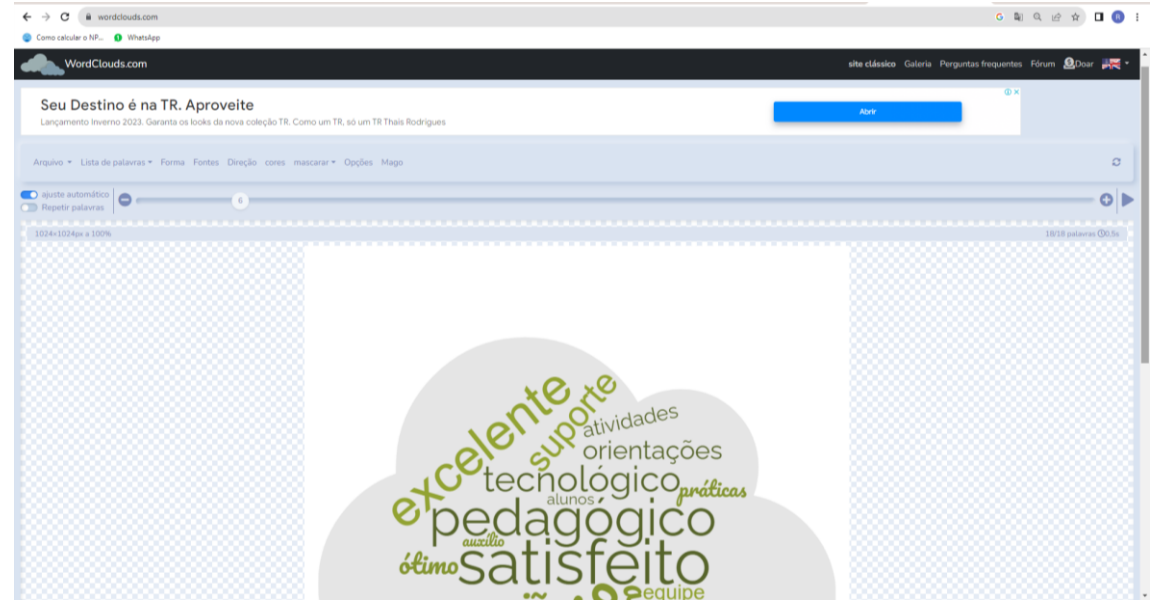

Os softwares Action Stat e Minitab são licenciados pela Universidade (Anexos 1 e 2), já os softwares R e Word Clouds são gratuitos.

Os questionários das avaliações são criados utilizando-se a escala Likert para as respostas. Para análise dos resultados quantitativos das avaliações, é realizada uma análise descritiva dos dados, representando-os por meio de gráficos, tabelas, frequências e medidas como média, moda, desvio-padrão e Ranking Médio (RM) dos itens Likert. Para exemplificar, considera-se como base uma escala Likert de 3 pontos. Para o cálculo do RM atribui-se um valor de 1 a 3 para cada resposta da escala conforme segue:

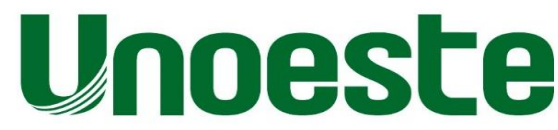

us I Rua José Bongiovani, 700 • Cidade Universitária • CEP 19050-920 • Presidente Prudente SP • Tel: 18 3229-2100 | Campus II Rodovia Raposo Tavares, KM 572 • Bairro Limoeiro • CEP 19067-175 • Presidente Prudente SP • Tel

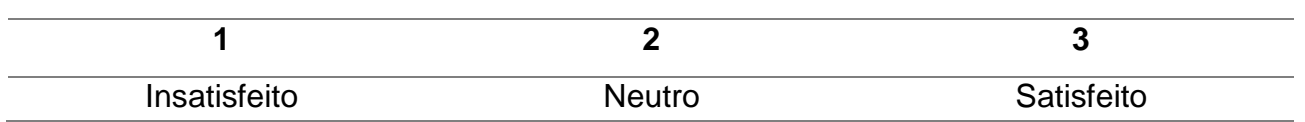

Assim, é calculada a média ponderada para cada item, baseando-se na frequência das respostas. Dessa forma, é obtido o RM com o uso da seguinte estratégia:

$$
RM = \frac{\sum f_i. V_i}{NS}
$$

*onde:* 

 $f_i = frequ\hat{e}ncia observada de cada resposta$  $V_i =$  valor de cada resposta  $NS =$ número de alunos que responderam

Portanto, quanto mais próximo de 3 o RM estiver, maior será o nível de satisfação dos estudantes em relação ao curso e quanto mais próximo de 1, menor.

Quando pertinente, verifica-se a existência de associação entre pares de variáveis categóricas através do Teste Qui-Quadrado. A Análise de Correlação também é utilizada, com o intuito de verificar a relação entre pares de variáveis quantitativas. Os testes de Pearson e Spearman são as ferramentas utilizadas para essa finalidade. Além de análises individuais, também são realizadas análises comparativas entre os resultados obtidos em diferentes avaliações, momentos e populações. Essa análise comparativa é realizada a partir de representações gráficas e de Testes de Comparações Múltiplas, que têm o objetivo de analisar se existe diferença significativa entre as médias obtidas nas avaliações. Para decidir o teste mais adequado, primeiramente serão aplicados testes de normalidade nos dados, um dos pré-requisitos para a utilização de um teste paramétrico. Os testes paramétricos assumem que a distribuição de probabilidade da população no qual retiramos os dados seja conhecida e que somente os valores de certos parâmetros, tais como a média e o desvio padrão, sejam desconhecidos. Se os dados não satisfazem as suposições assumidas pelas técnicas tradicionais, métodos não paramétricos de inferência estatística devem usados. As técnicas não paramétricas assumem pouca ou nenhuma hipótese sobre a distribuição de probabilidade da população no qual retiramos os dados (Action Stat, 2019).

Os testes consideram as seguintes hipóteses:

 $H_0: \mu_1 = \mu_2$  $H_1: \mu_1 \neq \mu_2$ 

noeste

pus I Rua José Bongiovani, 700 • Cidade Universitária • CEP 19050-920 • Presidente Prudente SP • Tel: 18 3229-1000 | <mark>Campus II</mark> Rodovia Raposo Tavares, KM 572 • Bairro Limoeiro • CEP 19067·175 • Presidente Prudente SP • T

A hipótese de igualdade das médias será rejeitada ou não a partir da comparação entre o p-valor resultante e o nível de significância adotado previamente. Nesta pesquisa, será adotado um nível de significância de 5%. Sendo assim, quando o p-valor for maior que 0,05 não se rejeita a hipótese  $H_0$  e assume que os grupos são iguais; quando o p-valor for menor ou igual que 0,05 rejeita-se a hipótese  $H_0$  e assume que os grupos são diferentes.

As questões abertas são interpretadas seguindo o método da Análise de Conteúdo. A análise de conteúdo consiste na identificação da pluralidade temática presente num conjunto de textos, e pondera a frequência desses temas no conjunto, permitindo, via comparação entre os elementos do corpus (palavras ou sentenças), a constituição de agrupamentos de elementos de significados mais próximos, viabilizando a formação de categorias mais gerais de conteúdo. Para realizar tal análise, conta-se com o auxílio do software Word Clouds, uma plataforma on-line e gratuita que reúne um conjunto de ferramentas para executar a análise de textual que torna mais fácil o pesquisador trabalhar com seu próprio texto, ou coleção de textos, em uma variedade de formatos. O sistema mostra a frequência de cada palavra presente no texto e o resultado final da análise é uma nuvem de palavras contendo as palavras mais citadas.

Após a análise dos dados, são elaborados relatórios estatísticos por curso/setor e enviados aos seus devidos coordenadores e gestores da instituição, juntamente com os relatórios gerados pelo SAv ou pelo Departamento de TI, para análise dos resultados e planejamento de ações acadêmicas e estruturais que interfiram positivamente na formação do estudante, bem como, na evolução da Universidade. O estudo das fragilidades e potencialidades apontadas nos relatórios de autoavaliação em articulação com os resultados das avaliações externas subsidia as propostas de melhorias/evolução institucional.

Os resultados das avaliações institucionais são divulgados por meio de: coordenadores de cursos podem acompanhar, em tempo real, pelo sistema de gestão - SAGA (Figura 6), as respostas aos questionários, estratificados por termo e por semestre; envio de boletins da CPA, com informações pertinentes aos trabalhos desenvolvidos, à comunidade docente e discente, colaboradores técnico-administrativos e gestores; divulgação em matérias jornalísticas no Portal da Unoeste; envio de relatórios via e-mail aos diretores de faculdade, coordenadores de cursos e gestores, solicitando uma análise crítica dos resultados e devolutiva com propostas de ações futuras; publicação dos Relatórios de Autoavaliação no Portal da Unoeste; discussão dos resultados em reuniões

mpus I Rua José Bongiovani, 700 • Cidade Universitária • CEP 19050-920 • Presidente Prudente-SP • Tel: 18 3229-1000 | <mark>Campus II</mark> Rodovia Raposo Tavares, KM 572 • Bairro Limoeiro • CEP 19067-175 • Presidente Prudente-SP •

acadêmicas das Pró-reitorias com os gestores de cursos e setores envolvidos e reuniões com membros da CPA; publicização dos resultados das avaliações (internas e externas) pelos coordenadores de cursos ao NDE, corpo docente, corpo discente e técnicoadministrativo; encontro, de caráter formativo, do coordenador de curso com cada professor individualmente para análise e reflexão dos resultados da avaliação deste pelo aluno gerando, em consenso, ações de desenvolvimento docente; exibição de resultados por meio da apresentação de artigos em eventos acadêmicos e científicos; organização de resultados e informações históricas em produção literária; ampla e permanente divulgação à comunidade acadêmica das ações de melhorias advindas da análise de resultados das avaliações, internas e externas, para sua apropriação e sensibilização ao processo avaliativo.

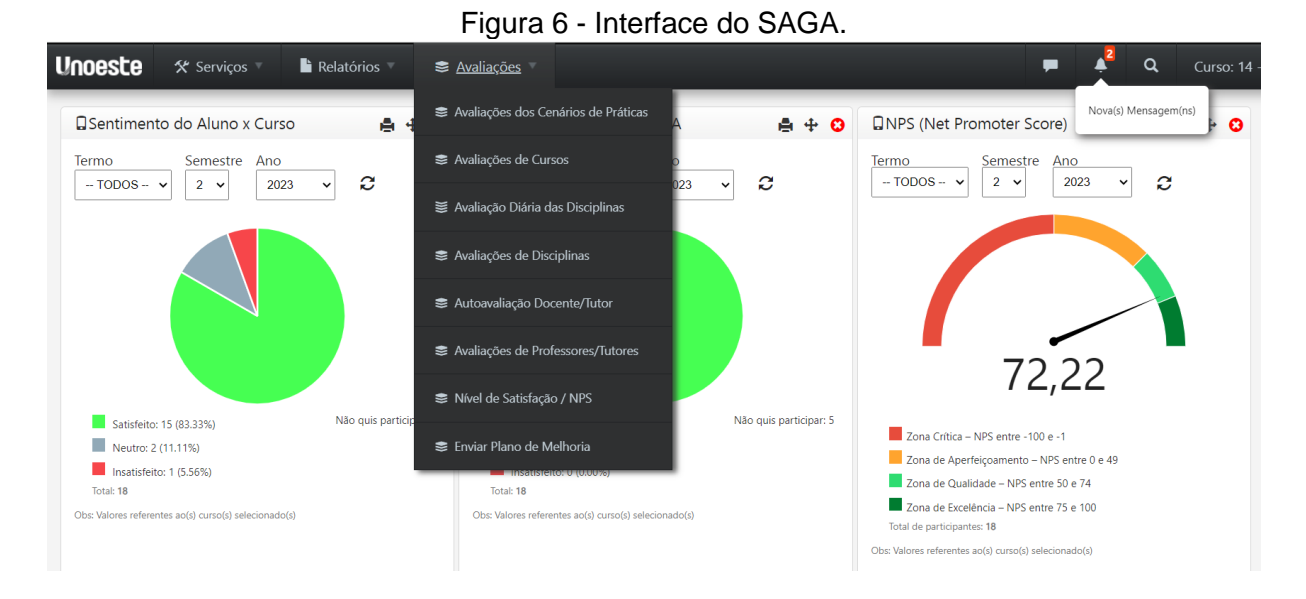

Como parte dos primeiros 10 anos de atuação (2004 a 2014), a CPA registrou o produto do seu trabalho referente à autoavaliação institucional, para ampla divulgação e socialização, em um livro denominado "Os Desafios da Avaliação Institucional: o papel da CPA", com lançamento realizado em dezembro de 2014. Este livro é composto de duas partes: a primeira parte denomina-se "Desafios Teóricos e Metodológicos da Avaliação Institucional", e a segunda parte "Projetos voltados à Avaliação Institucional da Unoeste". No livro estão retratados temas, caminhos e desafios de pesquisa e ensino sobre avaliação institucional, processados durante a construção coletiva institucional. No ano de 2020, a CPA registrou o segundo livro denominado "As Contribuições da CPA na Gestão Educacional", mais um produto do seu trabalho referente à autoavaliação institucional. O presente livro é a compilação de uma coletânea de artigos que fomentam dois momentos

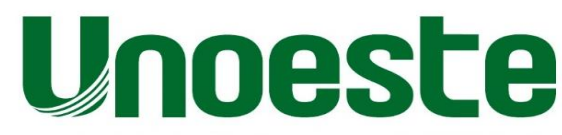

Campus I Rua José Bongiovani, 700 • Cidade Universitária • CEP 19050-920 • Presidente Prudente-SP • Tel: 18 3229-7000 | Campus II Rodovia Raposo Tavares, KM 572 • Bairro Limoeiro • CEP 19067-175 • Presidente Prudente-SP •

de reflexão: o primeiro refere-se à "Discussão Teórica", e o segundo às "Experiências da Unoeste". Nessa seleção estão presentes os artigos que marcaram com suas experiências no processo de autoavaliação institucional. De forma simples, esse livro passa a ser uma ferramenta útil para novos estudos. Os autores dos livros são professores e pesquisadores que pensam, pesquisam e vivenciam a avaliação institucional em suas práticas.

Comissão Própria de Avaliação (CPA)

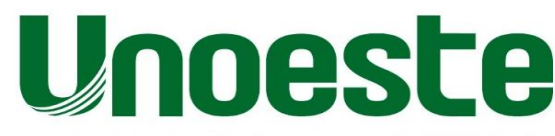

Campus I Rua José Bongiovani, 700 • Cidade Universitária • CEP 19050-920 • Presidente Prudente-SP • Tel: 18 3229-7000 | Campus II Rodovia Raposo Tavares, KM 572 • Bairro Limoeiro • CEP 19067-175 • Presidente Prudente-SP •

# **ANEXO 1 - Licença do Minitab**

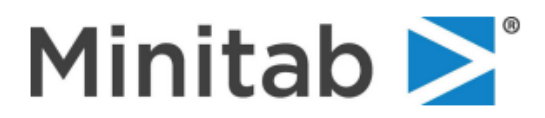

1829 Pine Hall Road • State College, PA 16801 USA<br>Tel: 814.238.3280 • Fax: 814.238.2035<br>Email: an@minitab.com • Web: www.minitab.com<br>Federal I.D. # 25-1441947

#### **Bill To**

Universidade do Oeste Paulista Attn: Associacao Prudentina de Educacao e Cultura Rua Jose Bongiovani 700 Cidade Universitária Presidente Prudente SP 19050-920 **Brazil** 

# **INVOICE**

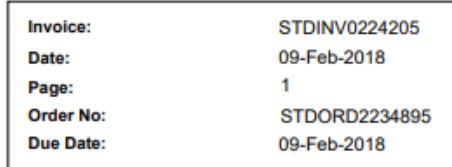

**Ship To** 

Universidade do Oeste Paulista Attn: Gabrielle Gomes dos Santos Ribeiro Rua José Bongiovani, 700 Presidente Prudente SP 19050920 **Brazil** 

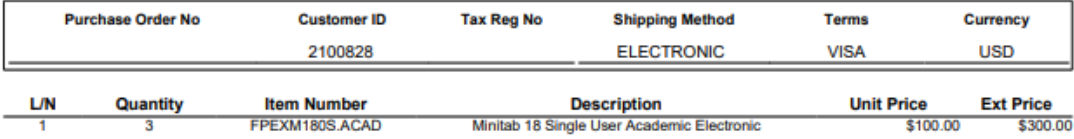

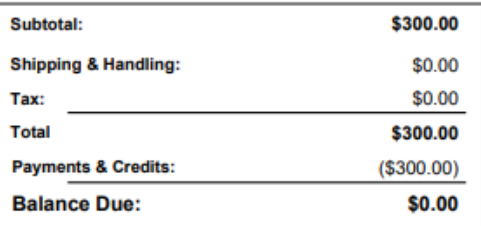

NOTE: Invoices not paid according to terms<br>are subject to 1.5% per month finance charge.

**Minitab accepts American Express, MasterCard, and Visa.** 

#### **WIRE PAYMENT DETAILS:**

WIRE PAYMENT DETAILS:<br>PNC Bank North Atherton Branch - State College, PA USA<br>Account #1013962131 - ABA Routing #043000096<br>To assure prompt processing, PLEASE be sure to clearly<br>indicate your organization name and invoice o

MINITAB, INC. IS AN AFFIRMATIVE ACTION/EQUAL OPPORTUNITY EMPLOYER.

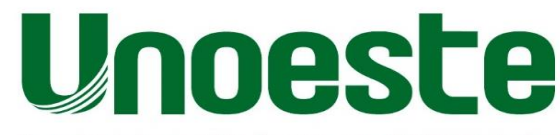

Campus I Rua José Bongiovani, 700 • Cidade Universitária • CEP 19050-920 • Presidente Prudente-SP • Tel: 18 3229-7000 | Campus II Rodovia Raposo Tavares, KM 572 • Bairro Limoeiro • CEP 19067-175 • Presidente Prudente-SP •

# ANEXO 2 - Aquisição do Action Stat

Seu pedido está concluído - faça download de seus arquivos

Olá. Seu pedido recente em Loja - Portal Action foi concluído. Os detalhes do pedido serão exibidos abaixo para sua conferência:

### Pedido #4104

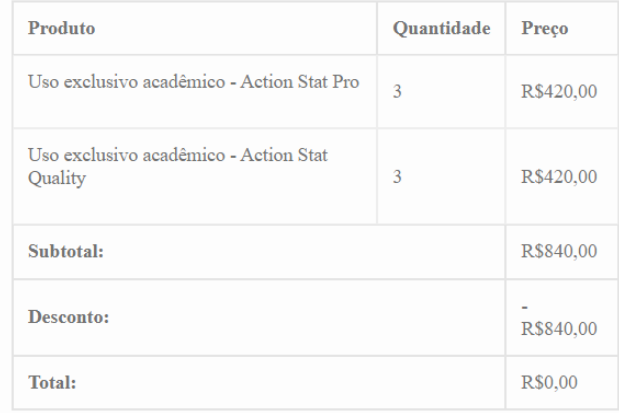

## **License Keys**

#### **ACDPRO Version 3.0.0**

- · License Email:
- · License Key: acdpro-b57296a6-53d5-450d-a16a-8ab0f9a2b321
- 999999999 activations remaining
- **ACDPRO Version 3.0.0** 
	- · License Email:
	- · License Key: acdpro-76610abe-8d11-4f09-b0ca-25333e61338d
	- 999999999 activations remaining

### **ACDPRO Version 3.0.0**

## · License Email:

- · License Key: acdpro-f1d5d1b3-be91-43fc-a065-219c6d404ad3
- · 999999999 activations remaining

#### **ACDQLT Version 3.0.0**

- · License Email:
- License Key: acdqlt-66e11af7-5c34-4b8c-831f-e7530f9c7260
- · 999999999 activations remaining

# **ACDQLT Version 3.0.0**

- · License Email:
- · License Key: acdqlt-2e36065b-7790-4785-854d-bbd93db6494a
- 999999999 activations remaining

## **ACDOLT Version 3.0.0**

- · License Email:
- License Key: acdqlt-42c24467-6fee-4788-bffb-55dc747263e2
- · 999999999 activations remaining